# ل|لخ نم لوحم ىلع رورمل| ةملك ت|دادعإ نيوكت (CLI) رماوألI رطس ةهجاو  $\overline{\phantom{a}}$

## فدهلا

ةدحو ل<code>الخ</code> نم كب صاخلا لّوحملا ىلإ لوخدلا ليجستب اهيف موقت يت<code>ل</code>ا ىلوألاا ةرملا يف نمو .Cisco امهو ،نييضارتفالI رورملI ةملكو مدختسملI مسI مادختسI كيلء بجي ،مكحتلI ةملك ديقعت نيكمت متيسو .Cisco باسحل ةديدج رورم ةملك نيوكتو لاخدإ كنم بلطُيس مث متتسف ،يفكي امب ةدقعم اهترتخا يتلاا رورملا ةملك نكت مل اذإو .يضارتفا لكشب رورملا .ىرخأ رورم ةملك ءاشنإب كتبلاطم

نإف ،زاهجلا ىلإ نيمدختسملا لوصو ىلع ةقداصملل مدختسُت رورملا تاملك نوكل اًرظنو ديقعت تابلطتم ضرف متي ،يلاتلابو .ةلمتحم ةينمأ رطاخم لثمت ةطيسبلا رورملا تاملك .ةجاحلا بسح اهنيوكت متي دقو يضارتفا لكشب رورملا ةملك

رورم ةملكو ،ةيس|سأل| رورمل| ةملك ت|دادع| ديدحت ةيفيك لوح ت|مىلعت ةل|قمل| هذه مدقت ىلع رورملا ةملك ديقعت دعاوقو ،ةمدخلا رورم ةملك ةداعتساو ،رورملا ةملك نيكمتو ،طخلا رطس ةهجاو لالخ نم كيدل لّوحملا ىلع رورملI ةملك مداّقت تادادعإو ،نيممدختسملI تاباسح .(CLI) رماوأل  $\sim$ 

ةدعاسملا ةادألا لالخ نم اهديقعتو رورملا ةملك ةوق تادادعإ نيوكتل رايخلا كيدل **:ةظحالم** .تاميلعت ىلع لوصحلل <u>[انه](/content/en/us/support/docs/smb/switches/cisco-250-series-smart-switches/smb1014-configure-password-strength-and-complexity-settings-on-the-s.html)</u> رقنا .اضيأ لوحملا يف بيول<sub>ا</sub> ىلإ ةدنتسملI J.

# جماربلا رادصإ | قيبطتلل ةلباقلا ةزهجألا

- Sx300 Series | 1.4.7.06 (<u>ثدحأل اليزنت</u>)
- Sx350 Series | 2.2.8.04 (<u>ثدحأل اليزنت</u>)
- SG350X Series | 2.2.8.04 (<u>ثدحالا ليزنت</u>)
- Sx500 Series | 1.4.7.06 <u>(ثدحأل اليزنت</u>)
- Sx550X Series | 2.2.8.04 (<u>ثدحألا ليزنت</u>)

## (CLI) رماوألI رطس ةهجاو لIلخ نم رورملI ةملك تادادعإ نيوكت I

:هاندأ تارايخلا نيب نم ،اهنيوكت ديرت يتلا رورملا ةملك تادادعإ رَتخا

[ةيساسألا رورملا ةملك تادادعإ نيوكت](#page-0-0)

[طخلا رورم ةملك تادادعإ نيوكت](#page-2-0)

[رورملا ةملك نيكمت تادادعإ نيوكت](#page-3-0)

[ةمدخلا رورم ةملك دادرتسا تادادعإ نيوكت](#page-4-0)

[رورملا ةملك ديقعت تادادعإ نيوكت](#page-6-0)

[رورملا ةملك مداقت تادادعإ نيوكت](#page-8-0)

<span id="page-0-0"></span><u>ةيساسألI رورملI ةملك تادادعإ نيوكت</u>

امه نايضارتفالا رورملا ةملكو مدختسملا مسا .لوحملا مكحت ةدحو ىلإ لوخدلا لجس .1 ةوطخلا

cisco.

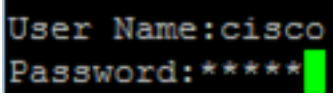

اذه يڢو .كزاهجل قيقدلا زارطلا ىلع ءانب ةحاتملا تارايخلا وأ رماوألا فـلتخت دق **:ةظحالم** .X350SG لّوحملا مادختسا متي ،لاثملا

طغضا .لضفأ لكشب كتكبش ةيامحل ةديدج رورم ةملك نيوكت كنم بلطُيس 2. ةوطخلا .كيدل حيتافملا ةحول ىلع "ال" ـب ةباجإلل N وأ "معن" ـب ةباجإلل Y ىلع

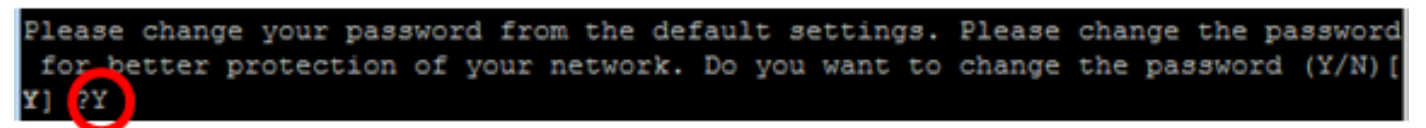

.ص ىلء طغضلا متي ،لاثملا اذه يف **:ةظحالم** 

.حيتافملا ةحول نم Enter ىلع طغضا مث ةميدقلا رورملا ةملك لخدأ 3. ةوطخلا

Please change your password from the default settings. Please change the password for better protection of your network. Do you want to change the password (Y/N) [ Y] ?Y Enter old password : \*\*\*\*\*

ةحول نم Enter ىلع طغضا مث كلذل اقفو اهدكأو ةديدجلا رورملا ةملك لخدأ .4 ةوطخلا .حيتافملا

Please change your password from the default settings. Please change the password for better protection of your network. Do you want to change the password (Y/N) [ ¥1 ?Y Enter old password : \*\*\*\*\* **.** \*\*\*\*\*\*\*\*\*\*\* Enter new password Confirm new password: \*\*\*\*\*\*\*\*\*

#### switche6f4d3#

ي: EXEC" عضو ي ف .enable رمألI مادختساب تازايتمالI يذ EXEC عضو لخدأ .5 ةوطخلI نء ،ليءغشت ل عدب نيوكت فـلم يف اهنيوكت مت يتل| تادادعإل| ظفح| ،لّوحملل "ت|زايتمال| :يلي ام لاخدإ لالخ

SG350X#**copy running-config startup-config** switche6f4d3 copy running-config startup-confi Overwrite file [startup-config].... (Y/N)[N]

حيتافملا ةحول ىلع "ال" ـب ةباجإلل N وأ "معن" ـب ةباجإلل Y ىلع طغضا (يرايتخا) .6 ةوطخلا .[config-startup [file Overwrite رمألا هّجوم روهظ درجمب كيدل

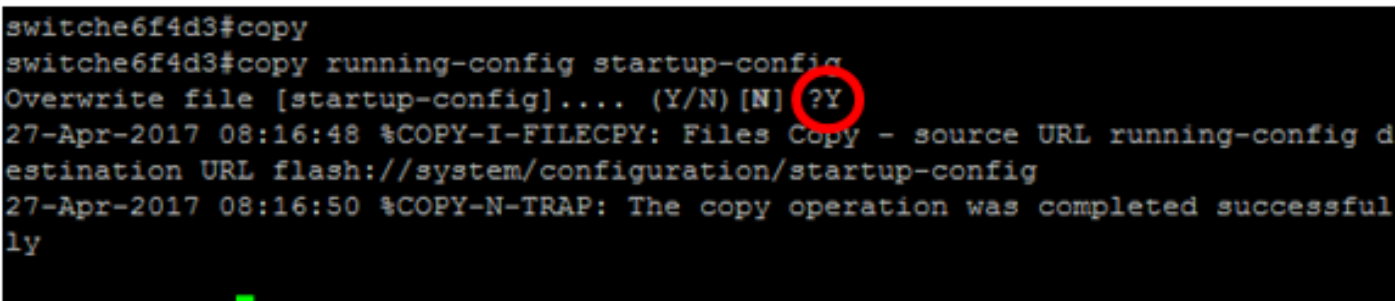

switche6f4d3#

كيدل لّوحملا ىلع ةيساسألI رورملI ةملك تادادعإ نيوكت نم نآلI تيهتنا دق نوكت نأ بجي .(CLI (رماوألا رطس ةهجاو لالخ نم

## <span id="page-2-0"></span>طخلا رورم ةملك تادادعإ نيوكت

امه نايضارتفالا رورملا ةملكو مدختسمل مسا .لوحمل مكحت ةدحو ىلإ لوخدل لجس .1 ةوطخل ا تانايب لِخدأف ،ةديدج رورم ةملك وأ ديدج مدختسم مسا نيوكت نم تيهتنا دق تنك اذإ .cisco .كلذ نم ًالدب كلت دامتعالا

**User Name:cisco** Password: \*\*\*\*\*\*\*\*\*\*

لالخ نم "ماعلا نيوكتلا" عضو ىلإ لخدا ،لوحملل "تازايتمالا يذ EXEC "عضو يف 2. ةوطخلا :يلاتلا لاخدإ

SG350X#**configure terminal**

(SSH (Shell Secureو Telnet جمانربو مكحتلا ةدحو لثم ،طخ ىلع رورم ةملك نيوكتل 3. ةوطخلا :يلاتلا لاخدإ لالخ نم رورملا ةملكل "طخلا نيوكت" عضو لِخدأ ،كلذ ىلإ امو

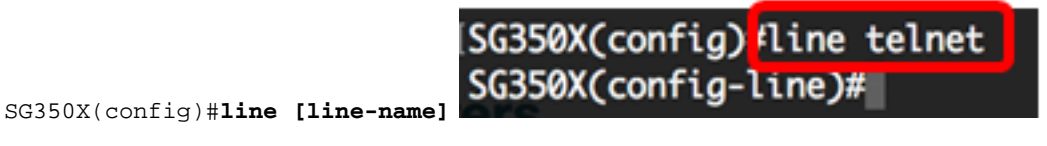

.telnet لمعتسي طخلا ،لاثم اذه يف :ةظحالم

:يلاتلا لخدي ب طخلل رمأ ةملكلا تلخد 4. ةوطخلا

SG350X(config-line)#**password [password][encrypted]**

:يه تارايخلا

- .اًفرح 159 ىلإ 0 نم لوطلا حوارتيو .طخلل رورملا ةملك ديدحتل password
- .رخآ زاهج نيوكت نم اهخسنو رورملا ةملك ريفشت ديدحتل (يرايتخا) encrypted

.طخ telnet لI ل \$Cisco123 ةملكلI تننيع ،ل|ثم اذه يف **:ةظحالم** 

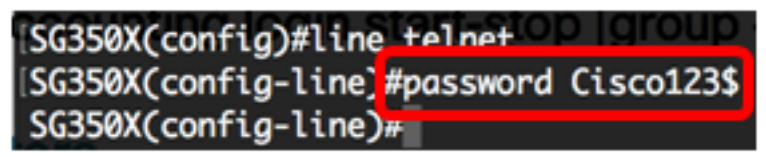

:يلي ام لِخدأ ،ةيض|رتفالا رورمل| ةملك ىلإ طخل| رورم ةملك ةداعإل (يرايتخا) .5 ةوطخل|

SG350X(config-line)#**no password** .لوحملل "تازايتمالا يذ EXEC "عضو ىلإ ةدوعلل end رمألا لخدأ 6. ةوطخلا

SG350X(config)#**end**

مت يتلا تادادعإلا ظفحا ،لوحملل "تازايتمالا يذ EXEC "عضو يف (يرايتخا) 7. ةوطخلا :يلي ام لاخدإ لالخ نم ،ليغشتلا ءدب نيوكت فلم يف اهنيوكت

SG350X#**copy running-config startup-config** SG350X copy running-config startup-config Overwrite file [startup-config].... (Y/N)[M] ?

حيتافملا ةحول ىلع "ال" ـب ةباجإلل N وأ "معن" ـب ةباجإلل Y ىلع طغضا (يرايتخا) 8. ةوطخلا .[config-startup [file Overwrite رمألا هّجوم روهظ درجمب كيدل

SG350X#copy running-config startup-config Overwrite file [startup-config].... (Y/N)[M] ?Y 27-Apr-2017 07:33:50 %COPY-I-FILECPY: Files Copy - source URL running-config desting tion URL flash://system/configuration/startup-config 27-Apr-2017 07:33:52 %COPY-N-TRAP: The copy operation was completed successfully

#### SG350X#

ل|لخ نم كيدل لّوحمل| ىلع طخل| رورم ةملك ت|دادعإ نيوكت نم نآل| تيهتن| دق نوكت نأ بجي .(CLI (رماوألا رطس ةهجاو

## <span id="page-3-0"></span>رورملا ةملك نيكمت تادادعإ نيوكت

نيوكتلا فالم يف اهظفحو اًيئاقلت اهريفشت متي ،ةديدج رورم ةملك نيككمت نيوكت دنع نيوكتلا فلم يف رهظتسف ،رورملا ةملك للخدإ ةيفيك نع رظنلا ضغبو .هليغشت يراجلا .ةرّفشملاً رورملا ةملك عم ةيّساسْألاً ةملكال ريفشت عم هليّغشت يُراجلا

ةهجاو لالخ نم كيدل لّوحملا ىلع رورملا ةملك نيكمت تادادعإ نيوكتل ةيلاتلا تاوطخلا عبتا :(CLI) رماوألI رطس

امه نايضارتفالا رورملا ةملكو مدختسملا مسا .لوحملا مكحت ةدحو ىلإ لوخدلا لجس .1 ةوطخلا تانايب لِخدأف ،ةديدج رورم ةملك وأ ديدج مدختسم مسا نيوكت نم تيهتنا دق تَنك اذإ .*cisco* .كلذ نم ًالدب كلت دامتعالا

## **User Name:cisco** [Password: \*\*\*\*\*\*\*\*\*\*

لالخ نم "ماعلا نيوكتلا" عضو ىلإ لخدا ،لوحملل "تازايتمالا يذ EXEC "عضو يف 2. ةوطخلا :يلاتلا لاخدإ

#### SG350X#**configure terminal**

،لوحملا ىلع مدختسملل ةنيعم لوصو تايوتسم ىلع ةيلحم رورم ةملك نيوكتل 3. ةوطخلا :يلي ام لِخدأ

SG350X(config)#**enable password [level privilege-level] [unencrypted-password | encrypted encrypted-password]**

:يه تارايخلا

#### .رورملا ةملك ەيلع قٻطنت يذلl ىوتسملا ديدحتل — level privilege-level •

ي وتسمل ا نييءت متيسف ،هدي حت مدع لاح يفو .15 يلإ 1 نم يوتسمل حوارتيو :مدختسملا تايوتسم يلي اميف 15. ةيضارتفالا ةميقلا ىلع

مدختسملا عيطتسي ال — (1) طقف ةءارقلل (CLI) رماوألI رطس ةهجاو ىلإ لوصولI رماوأ ىلإ لوصولا طقف هنكميو ،(GUI (ةيموسرلا مدختسملا ةهجاو ىلإ لوصولا .زاهجلا نيوكت ريغت ال يتلاو (CLI (رماوألا رطس ةهجاو

ال — (7) ةدودحملا ةباتكلل/ةءارقلل (CLI (رماوألا رطس ةهجاو ىلإ لوصولا هنكميو ،(GUI) ةيموسرلا مدختسملا ةهجاو ىلإ لوصولا مدختسملا عيطتسي .زاهجلا نيوكت ريغت يتلI (CLI) رماوألI رطس ةهجاو رماوأ ضعب ىلإ لوصولI طقف .(CLI) رماوألا رطس ةهجاول يعجرملI ليلدلا عِجار ،تامولعملI نم ديزملو

ةهجاو ىلإ لوصولا مدختسملل نكمي — (15) ةباتكل|/ةءارق|ل ةرادإ ىلإ لوصولا -.زاهجلا نيوكت اَضيأ هنكميو ،(GUI) ةيموسرلا مدختسملI

.باسح لمعتسم 7 ىوتسملل \$Cisco123 ةملكلا تتبث ،لاثم اذه يف **:ةظحالم** 

ه دختست يذلا مدختسملا مسال رورملا ةملك يه — ةرفشملا ريغ رورملا ةملك • .اًفرح 159 ىلإ 0 نم لوطلا حوارتيو .اًيلاح

SG350X(config)#**enable password level Cisco123\$**

123\$.Cisco ةملكلا تلمعتسا ،لاثم اذه يف :ةظحالم

● كنكمي .رورملا ةملك ريفشت ديدحتل — ةرّفشملا رورملا ةملك encrypted رخآ نيوكت فلم نم لعفلاب اهريفشت مت رورم ةملك لاخدإل رمألا اذه مادختسا ةملك سفن مادختساب نيلوحملا ني وكتب رايخلا اذه كل حمسيسو .رخآ زاهجل .رورملا

SG350X(config)#**enable password encrypted 6f43205030a2f3a1e243873007370fab**

يء مذهو .fa13205030a2f3a1e243873007370fab لمعتسي رسلI ةملك ،لاثملا اذه يف **:ةظحالم** 123\$.Cisco نم ةرفشملا ةخسنلا

SG350X#configure [SG350X(config)#enable password level 7 Cisco123\$  $SG350X(config)$ #

.ذفنء 7 يوتسمل ل \$Cisco123 ةملك تتبث enable لل فنآلات مل يف **:ةظحالم** 

:يلي ام لِخدأ ،ةيضارتفالا رورملا ةملك ىلإ مدختسملا رورم ةملك ةداعإل (يرايتخا) .4 ةوطخلا

SG350X(config)#**no enable password**

.لوحملل "تازايتمالا يذ EXEC "عضو ىلإ ةدوعلل exit رمألا لخدأ 5. ةوطخلا

SG350X(config)#**exit**

مت يتلا تادادعإلا ظفحا ،لوحملل "تازايتمالا يذ EXEC "عضو يف (يرايتخا) 6. ةوطخلا :يلي ام لاخدإ لالخ نم ،ليغشتلا ءدب نيوكت فلم يف اهنيوكت

SG350X#**copy running-config startup-config**

SG350X copy running-config startup-config Overwrite file [startup-config].... (Y/N)[M] ?

حيتافملا ةحول ىلع "ال" ـب ةباجإلل N وأ "معن" ـب ةباجإلل Y ىلع طغضا (يرايتخا) 7. ةوطخلا .[config-startup [file Overwrite رمألا هّجوم روهظ درجمب كيدل

SG350X#copy running-config startup-config Overwrite file [startup-config].... (Y/N)[N] ?Y 27-Apr-2017 07:33:50 %COPY-I-FILECPY: Files Copy - source URL running-config destina tion URL flash://system/configuration/startup-config 27-Apr-2017 07:33:52 %COPY-N-TRAP: The copy operation was completed successfully

SG350X#

نء كيدل لّوحملا يلء رورملا ةملك نيككمت تادادعإ نيوكت نم نآلا تيءتنا دق نوكت نأ بجي .(CLI (رماوألا رطس ةهجاو لالخ

<span id="page-4-0"></span>ةمدخلا رورم ةملك دادرتسا تادادعإ نيوكت

ةدحو ذف $\omega$ ة يلإ ي على الوصول التي تاكم إب كدي وزت ي لع ةمدخل ارورم ةملك دادرتس التي المعت :ةيلاتلا تالاحلا يف زاهجلاب مكحتلا

- ديەمتلا ةمئاق ىلإ لوصولا كنڭمي ،رورملا ةملك دادرتسا نيكمت لاح يف .عيءجب ظافتحال| متيو .ديهمتل| ةمئاق يف رورمل| ةملك دادرتس| ليغشتو .مدختسملا تافلمو نيوكتلا تافلم
- ديەمتلا ةمئاق ىلإ لوصولا كنڭمي ،رورملا ةملك دادرتسا ليطعت لاح يف تافلم ةلازإ متتو .ليغشتلا ةمئاق يف رورملا ةملك دادرتسا ليغشتو .مدختسملا تافلمو نيوكتلا
- اهددحي رورم ةرابِع مادختساب ةساسحلا هتانايب ةيامحل زاهج نيوكت ل|ح يف دادرتسا ليءغشت ٍذئ دنع كنكمي الف ،ةنمآلاو ةساسحلا تانايبلل مدختسملا .رورملا ةملك دادرتس| نيكمت لاح يف يتح ديهمتل| ةمئاق نم رورمل| ةملك

نيوكتال ةيلاتال تاوطخلا عبتا .يضارتفا لكشب ةمدخلا رورم ةملك دادرتسا نيكمت متي :(CLI) رماوألا رطس ةهجاو ل|لخ نم كيدل لّوحمل| يلع ةمدخل| رورم ةملك دادرتس| ت|دادعإ|

امه نايضارتفالا رورملا ةملكو مدختسملا مسا .لوحملا مكحت ةدحو ىلإ لوخدلا لجس .1 ةوطخلا تانايب لِخدأف ،ةديدج رورم ةملك وأ ديدج مدختسم مسا نيوكت نم تيهتنا دق تنك اذإ .cisco .كلذ نم ًالدب كلت دامتعالا

**User Name:cisco** Password: \*\*\*\*\*\*\*\*\*\*\*

لالخ نم "ماعلا نيوكتلا" عضو ىلإ لخدا ،لوحملل "تازايتمالا يذ EXEC "عضو يف 2. ةوطخلا :يلاتلا لاخدإ

SG350X#**configure terminal**

:يلي ام لخدأ ،لّوحملا يلع رورملا ةملك دادرتسا دادعإ نيك متل (يرايتخا) .3 ةوطخلا

[SG350X#configure [SG350X(config) \*service password-recovery  $SG350X(config)$ #

SG350X#**service password-recovery**

:يلي ام لخدأ ،لّوحملا يلاع رورملا ةملك دادرتسا دادعإ لي طعتل (يرايتخا) .4 ةوطخلا

SG350X#**no service password-recovery**

[SG350X(config)#no service password-recovery

Note that choosing to use rassword recovery option in the Boot Menu during the boot process will remove the configuration files and the user files. Would you like to continue ? (Y/N)[M]

حيتافملا ةحول ىلع "ال" ـب ةباجإلل N وأ "معن" ـب ةباجإلل Y ىلع طغضا (يرايتخا) 5. ةوطخلا .هاندأ هّجوملا روهظ درجمب كيدل

SG350X#configure SG350X(config)#no service password-recovery Note that choosing to use Password recovery option in the Boot Menu during the boot process will remove the configuration files and the user files. Would you like to continue ? (Y/N) [N] Y SG350X(config)#

.ص ىلء طغضلا متي ،لاثملا اذه يف **:ةظحالم** 

.لوحملل "تازايتمالا يذ EXEC "عضو ىلإ ةدوعلل exit رمألا لخدأ 6. ةوطخلا

SG350X(config)#**exit**

مت يتلا تادادعإلا ظفحا ،لوحملل "تازايتمالا يذ EXEC "عضو يف (يرايتخا) 7. ةوطخلا :يلي ام لاخدإ لالخ نم ،ليغشتلا ءدب نيوكت فلم يف اهنيوكت

SG350X#**copy running-config startup-config** [SG350X; copy running-config startup-config Overwrite file [startup-config].... (Y/N)[M] ?

حيتافملا ةحول ىلع "ال" ـب ةباجإلل N وأ "معن" ـب ةباجإلل Y ىلع طغضا (يرايتخا) 8. ةوطخلا .[config-startup [file Overwrite رمألا هّجوم روهظ درجمب كيدل

SG350X#copy running-config startup-config Overwrite file [startup-config].... (Y/N)[N] ?Y] 27-Apr-2017 07:33:50 %COPY-I-FILECPY: Files Copy - source URL running-config destina tion URL flash://system/configuration/startup-config 27-Apr-2017 07:33:52 %COPY-N-TRAP: The copy operation was completed successfully

SG350X#

نء كيدل لّوحملا يلء رورملا ةملك دادرتسا تادادعإ نيوكت نم نآلا تيهتنا دق نوكت نأ بجي .(CLI (رماوألا رطس ةهجاو لالخ

## <span id="page-6-0"></span>رورملا ةملك ديقعت تادادعإ نيوكت

تاملكل ديقعتلا دعاوق نيكمت ىلع لّوحملاب ةصاخلا رورملا ةملك ديقعت تادادعإ لمعت تادادعإلI عم ةديدجلI رورملI تاملك قفاوتت نأ بجي ،ةزيملI هذه نيكمت لاح يف .رورملI :ةيلاتال ةيضارتفالI

- .ىندأ دحك فرحأ ةينامث نم اهلوط نوكي نأ بجي
- لثم فـرحالا نم لـقالا علء ةفـلـتخم تائف عـبرا نم فـرحا ىلء يوتحت نا بجي ةحول ىلء ةرفوتملا ةصاخلا فرحألاو ماقرألاو ةريغصلا فورحلاو ةريبكلا فورحلا .ةيسايقلا حيتافملا
- .ةيلاحلا رورملا ةملك نع فلتخت نأ
- .ةيلاتتم تارم ثالث نم رثكأل رركتت فرحأ يأ ىلع يوتحت الأ
- نع كلذو هيلإ لوصولاا مت ريغتم يا وا مدختسملا مسا سكع وا راركت بنجت .فرحألI ةلاح رييء ت قيرط
- كلذو هيلإ لوصولاا مت ريغتم يأ وأ ةعّنصُملI ةكرشلI مسI سكع وأ راركت بَنجت .فرحألا ةلاح رييغت قيرط نع

اذإ .ةددحم رماوأ مادختساب كلذو هالءأ ةدراولا رورملا ةملك ديقعت تامس يف مكحتلا كنكمي .تادادعإلا كلت مادختسا متيسف ،ىرخأ ديقعت تادادعإ نيوكتب لبق نم تمق

ديقعت تادادعإ نيوكتال ةيلاتلا تاوطخلا عبتا .يضارتفا لكشب ةزيملا هذه نيكمت متيو :(CLI (رماوألا رطس ةهجاو لالخ نم كلذو كيدل لّوحملا ىلع رورملا ةملك

امه نايضارتفالا رورملا ةملكو مدختسملا مسا .لوحملا مكحت ةدحو ىلإ لوخدلا لجس .1 ةوطخلا تانايب لِخدأف ،ةديدج رورم ةملك وأ ديدج مدختسم مسا نيوكت نم تيهتنا دق تنك اذإ .cisco .كلذ نم ًالدب كلت دامتعالا

**User Name:cisco** Password: \*\*\*\*\*\*\*\*\*\*

لالخ نم "ماعلا نيوكتلا" عضو ىلإ لخدا ،لوحملل "تازايتمالا يذ EXEC "عضو يف 2. ةوطخلا :يلاتلا لاخدإ

SG350X#**configure terminal**

:يلي ام لخدأ ،لّوحملا ىلء رورملا ةملك ديقءت تادادعإ نيككمتل (يرايتخا) .3 ةوطخلا

[SG350X#configure [SG350X(config]#passwords complexity enable

SG350X(config)#passwords complexity enable SG350X(config)# Wery

:يلي ام لخدأ ،لّوحملا ىلع رورملا ةملك ديقعت تادادعإ ليطعتل (يرايتخا) .4 ةوطخلا

SG350X(config)#**no passwords complexity enable**

:يلي ام لخدأ ،رورملا ةملكل تابلطتملا نم ىندألا دحلا نيوكتل (يرايتخا) .5 ةوطخلا

SG350X(config)#**passwords complexity [min-length number] [min-classes number] [not-current] [norepeat number] [not-username] [not manufacturer-name]** :يه تارايخلا

- 0 نم اهلوط حوارتيو .رورملI ةملك لوطل ىندالI دحلI نييءتل min-length number 8. يه ةيضارتفالا ةميقلا .اًفرح 64 ىلإ
- فورحلا لثم فرحأل تائف نم ىندألا دحلا نييءتل min-classes number ةحول ىلع ةرفوتملا ةصاخلا فرحألاو ماقرألاو ةريغصلا فورحلاو ةريبكلا ةميقلا .تائف 4 ىلإ 0 نم تائفلا ددع حوارتيو .ةيسايقلا حيتافملا 3. يه ةيضارتفالا
- اهسفن يه ةديدجلا رورملا ةملك نوكت نا ةيناكمإ مدع ديدحتل not-current .ةيلاحلا رورملا ةملك
- ةديدجلا رورملا ةملك يف فرحألا ددعل ىصقألا دحلا ديدحتل no-repeat number ف رحألل دح دوجو مدع رفص ددعلا ددحيو ٍ.لاتت م لكشب اهراركت نكمي يت لا 3. يه ةيضارتفالا ةميقلا .اًفرح 16 ىلإ 0 نم ددعلا حوارتيو .ةرركتملا
- مسال أسكع وأ أراركت نوكت نأ نكمي ال رورملI ةملك نأ ديدحتل not-username .فرحألا ةلاح رييغت قيرط نع هيلإ لوصولا مت ريغتم يأ وأ مدختسملا
- وا اراركت نوكت نا نكمي ال رورملا ةملك نا ديدحتل not-manufacturer-name رييءغت قي رط نع هيلإ لوصولا مت ريغتم يأ وأ ةعّنصُملا ةكرشلا مسال اًسكع .فرحألا ةلاح

رورملا تاملك ديقعت تادادعإ نيوكت لمعي .دادعإ ةيلمع رخآلI اجراخ رمأ اذه حسمي ال **:ةظحالم** .ليدبتك طقف

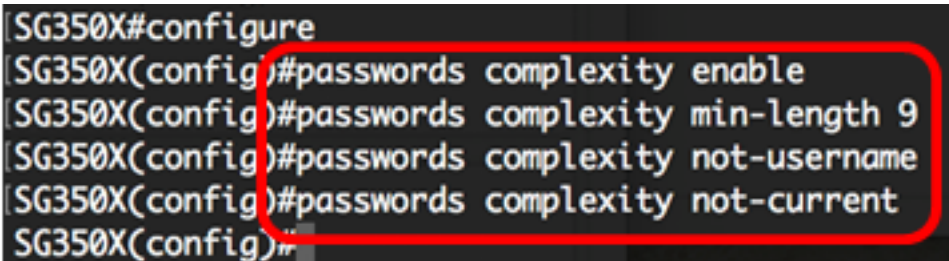

وأ رركي ال عيطتسي ،زمر 9 لقأل| يلع يلإ ديقعت تتبث ةملكل| ،ل|ثم اذه يف **:ةظحالم** .يلاح ةملكلا نأ امب سفن لا تنك عيطتسي الو ،مسإ لمعتسملا تسكع

.لوحملل "تازايتمالا يذ EXEC "عضو ىلإ ةدوعلل exit رمألا لخدأ 6. ةوطخلا

SG350X(config)#**exit**

مت يتلا تادادعإلا ظفحا ،لوحملل "تازايتمالا يذ EXEC "عضو يف (يرايتخا) 7. ةوطخلا :يلي ام لاخدإ لالخ نم ،ليغشتلا ءدب نيوكت فلم يف اهنيوكت

SG350X#**copy running-config startup-config** SG350X copy running-config startup-config Overwrite file [startup-config].... (Y/N)[M] ?

حيتافملا ةحول ىلع "ال" ـب ةباجإلل N وأ "معن" ـب ةباجإلل Y ىلع طغضا (يرايتخا) 8. ةوطخلا .[config-startup [file Overwrite رمألا هّجوم روهظ درجمب كيدل

SG350X#copy running-config startup-config Overwrite file [startup-config].... (Y/N)[M] ?Y 27-Apr-2017 07:33:50 %COPY-I-FILECPY: Files Copy - source URL running-config destina tion URL flash://system/configuration/startup-config 27-Apr-2017 07:33:52 %COPY-N-TRAP: The copy operation was completed successfully

SG350X#

نء كيدل لّوحملا ىلع رورملا ةملك ديقعت تادادعإ نيوكت نم نآلا تيهتنا دق نوكت نأ بجي .(CLI) رماوألI رطس ةهجاو لIلخ

ض ع ىلإ لقتنا ،لوحملاب (CLI) رماوألI رطس ةهجاو ىلع رورملI ةملك نيوكت تادادعإ [ضرع](#page-9-0)لو .[رورملا تاملك نيوكت تادادعإ](#page-9-0)

<span id="page-8-0"></span>رورملا ةملك مداقت تادادعإ نيوكت

15 مقر تازايتمالا ىوتسم نم ةيلحملا تانايبلا ةدعاق يمدختسمب طقف مداقتلا قلعتيو يضارتفالا نيوكتلا 15. مقر تازايتمالا ىوتسم نم ةنّوكملا رورملا تاملك نيكمت ةيلمعلو .اًموي 180 وه

:CLI لا لالخ نم كحاتفم ىلع دادعإ ةيلمع ةخوخيش ةملكلا لكشي نأ steps اذه تعبت

امه نايضارتفالا رورملا ةملكو مدختسملا مسا .لوحملا مكحت ةدحو ىلإ لوخدلا لجس .1 ةوطخلا تانايب لِخدأف ،ةديدج رورم ةملك وأ ديدج مدختسم مسا نيوكت نم تيهتنا دق تنك اذإ .cisco .كلذ نم ًالدب كلت دامتعالا

User Name:cisco Password: \*\*\*\*\*\*\*\*\*\*

لالخ نم "ماعلا نيوكتلا" عضو ىلإ لخدا ،لوحملل "تازايتمالا يذ EXEC "عضو يف 2. ةوطخلا :يلاتلا لاخدإ

SG350X#**configure terminal**

:يلي ام لِخدأ ،لّوحملا يلء رورملا ةملك مداقت دادعإ ديدحتل .3 ةوطخلا

SG350X(config)#**passwords aging [days]**

● 0 مادختسا كنكمي .رورملا ةملك رييغت ضرف لبق مايألا ددع ديدحتل - days .اَموي 365 ىلإ 0 نء مايألI قIطن حوارت1و .مداقتلI ليطعتل

.موي 60 ىلإ ةخوخىش تتبت ةملكلا ،لاثم اذه يف **:ةظحالم** 

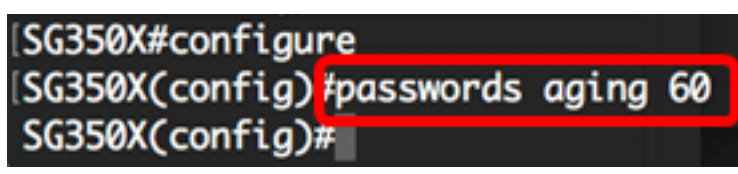

:يلي ام لخدأ ،لّوحملI ىلء رورملI ةملك مداقت ليطعتل (يرايتخI) .4 ةوطخلI

SG350X(config)#**no passwords aging 0** :يلي ام لِخدأ ،يضارتفالا دادعإلىا ىلإ رورملI ةملك مداقت ةداعإل (يرايتخا) .5 ةوطخلI

SG350X(config)#**no passwords aging [days]** .لوحملل "تازايتمالا يذ EXEC "عضو ىلإ ةدوعلل exit رمألا لخدأ 6. ةوطخلا

SG350X(config)#**exit**

مت يتلا تادادعإلا ظفحا ،لوحملل "تازايتمالا يذ EXEC "عضو يف (يرايتخا) 7. ةوطخلا :يلي ام لاخدإ لالخ نم ،ليغشتلا ءدب نيوكت فلم يف اهنيوكت

SG350X#**copy running-config startup-config** SG350X copy running-config startup-config Overwrite file [startup-config].... (Y/N)[M] ?

حيتافملا ةحول ىلع "ال" ـب ةباجإلل N وأ "معن" ـب ةباجإلل Y ىلع طغضا (يرايتخا) 8. ةوطخلا .[config-startup [file Overwrite رمألا هّجوم روهظ درجمب كيدل

SG350X#copy running-config startup-config Overwrite file [startup-config].... (Y/N)[M] ?Y ] 27-Apr-2017 07:33:50 %COPY-I-FILECPY: Files Copy - source URL running-config destina tion URL flash://system/configuration/startup-config 27-Apr-2017 07:33:52 %COPY-N-TRAP: The copy operation was completed successfully

#### SG350X#

نء كلذو كيدل لّوحملا يلء رورملا ةملك مداقت تادادعإ نيوكتب نآلا تمق دق نوكت نأ بجي .(CLI) رماوألI رطس ةهجاو لIلخ

ض ع ىلإ لقتنا ،لوحملاب (CLI) رماوألI رطس ةهجاو ىلع رورملI ةملك نيوكت تادادعإ [ضرع](#page-9-0)لو .[رورملا تاملك نيوكت تادادعإ](#page-9-0)

#### <span id="page-9-0"></span>رورملا تاملك نيوكت تادادعإ ضرع Ĭ

15 مقر تازايتمالا ىوتسم نم ةيلحملا تانايبلا ةدعاق يمدختسمب طقف مداقتلا قلعتيو يضارتفالا نيوكتلا 15. مقر تازايتمالا ىوتسم نم ةنّوكملا رورملا تاملك نيكمت ةيلمعلو .اًموي 180 وه

:يلي ام لِخدأ ،لوحملل "تازايتمالا يذ EXEC "عضو يف 1. ةوطخلا

SG350X(config)#**show passwords configuration**

[SG350X tshow passwords configuration

Passwords aging is enabled with aging time 60 days. Passwords complexity is enabled with the following attributes: Minimal length: 9 characters Minimal classes: 3 New password must be different than the current: Enabled Maximum consecutive same characters: 3 New password must be different than the user name: Enabled New password must be different than the manufacturer name: Enabled ةمجرتلا هذه لوح

ةي الآل المادة النام ستن عن البان تم مادخت من النقت تي تال التي تم ملابات أولان أعيمته من معت $\cup$  معدد عامل من من نيمدخت في ميدان أول العامل م امك ققيقا الأفال المعان المعالم في الأقال في الأفاق التي توكير المالم الما Cisco يلخت .فرتحم مجرتم اهمدقي يتلا ةيفارتحالا ةمجرتلا عم لاحلا وه ىل| اًمئاد عوجرلاب يصوُتو تامجرتلl مذه ققد نع امتيلوئسم Systems ارامستناء انالانهاني إنهاني للسابلة طربة متوقيا.